# HP Network Node Manager iSPI Performance for Quality Assurance Software

适用于 Windows®、 HP-UX、 Linux 和 Solaris 操作系统

软件版本:9.10

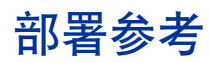

文档发行日期:2011 年 3 月 软件发行日期:2011 年 3 月

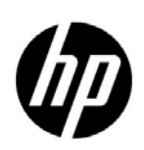

# 法律声明

### 担保

HP 产品和服务的唯一担保由相应产品和服务随附的明示担保声明加以规定。此处的任何内容均不构成附加担保条 款。对于本文档中出现的技术或编辑上的错误或遗漏, HP 不承担任何责任。

本文档中的信息如有更改,恕不另行通知。

### 限制权利声明

这是机密的计算机软件。拥有、使用或复制本软件均需要 HP 有效许可。遵照 FAR 12.211 和 FAR 12.212, 商业计 算机软件、计算机软件文档和商业项目技术数据依据供应商标准商业许可授权美国政府使用。

### 版权声明

© Copyright 2010-2011 Hewlett-Packard Development Company, L.P.

### 商标声明

Acrobat® 是 Adobe Systems Incorporated 的商标。

在所有 HP 9000 计算机上的 HP-UX 10.20 及更高版本和 HP-UX 11.00 及更高版本(32 和 64 位配置)都是 Open Group UNIX 95 的商标产品。

Microsoft® 和 Windows® 是 Microsoft Corporation 在美国的注册商标。

Oracle 和 Java 是 Oracle 和 / 或其子公司的注册商标。

UNIX® 是 The Open Group 的注册商标。

#### Oracle 技术 - 限制权利声明

根据 DOD FAR Supplement 提供的程序是"商业计算机软件",这些程序(包括文档)的使用、复制和披露将受 限于适用的 Oracle 许可协议中规定的许可限制。否则, 根据 Federal Acquisition Regulations 提供的程序是"受 限制的计算机软件",这些程序(包括文档)的使用、复制和披露应受限于"FAR 52.227-19, 商业计算机软件 - 限 制权利 (1987年6月)"中的限制。 Oracle America, Inc., 500 Oracle Parkway, Redwood City, CA 94065.

有关完整的 Oracle 许可文本, 请参阅 NNM iSPI Performance for QA 产品 DVD 上的许可协议目录。

### 声明

本产品包含由 the Apache Software Foundation 开发的软件。 (http://www.apache.org)

本产品包含由 Indiana University Extreme! Lab 开发的软件。 (http://www.extreme.indiana.edu)

本产品包含由 The Legion Of The Bouncy Castle 开发的软件。 (http://www.bouncycastle.org)

本产品包含由 Trantor Standard Systems Inc. 开发的软件。 (http://www.trantor.ca)

# 文档更新

此文档的标题页包含以下标识信息:

- 软件版本号,指示软件的版本。
- 文档发行日期,每次更新文档时会更改此日期。
- 软件发行日期,指示此版本的软件的发行日期。

要检查最近更新或验证是否在使用最新版本的文档,请转至:

### **http://h20230.www2.hp.com/selfsolve/manuals**

此站点要求您注册以获取 HP Passport 并登录。要注册以获取 HP Passport ID, 请转至:

### **http://h20229.www2.hp.com/passport-registration.html**

或在 HP Passport 登录页面上单击 **New users - please register** 链接。

如果您订阅了相应的产品支持服务,您还将接收到新版本或更新的版本。请联系 HP 销售代表,以了解详细信息。

支持

请访问 HP Software 支持网站:

### **www.hp.com/go/hpsoftwaresupport**

此网站提供联系信息和有关 HP Software 提供的产品、服务和支持的详细信息。

HP Software 联机支持提供客户自助解决功能。用户借助相关功能,可快捷高效地访问管理业务所需的交互式技术 支持工具。作为重要的支持客户,您可以享受使用支持网站所带来的以下好处:

- 搜索感兴趣的知识文档
- 提交和跟踪支持案例和增强请求
- 下载软件补丁程序
- 管理支持合同
- 查询 HP 支持联系人
- 查看有关可用服务的信息
- 参加与其他软件客户的讨论
- 详细了解和注册参加软件培训

大多数支持领域要求您注册为 HP Passport 用户并登录。许多支持领域还要求签订支持合同。要注册 HP Passport ID,请转至:

### **http://h20229.www2.hp.com/passport-registration.html**

要查找有关访问级别的详细信息,请转至:

### **http://h20230.www2.hp.com/new\_access\_levels.jsp**

# 目录

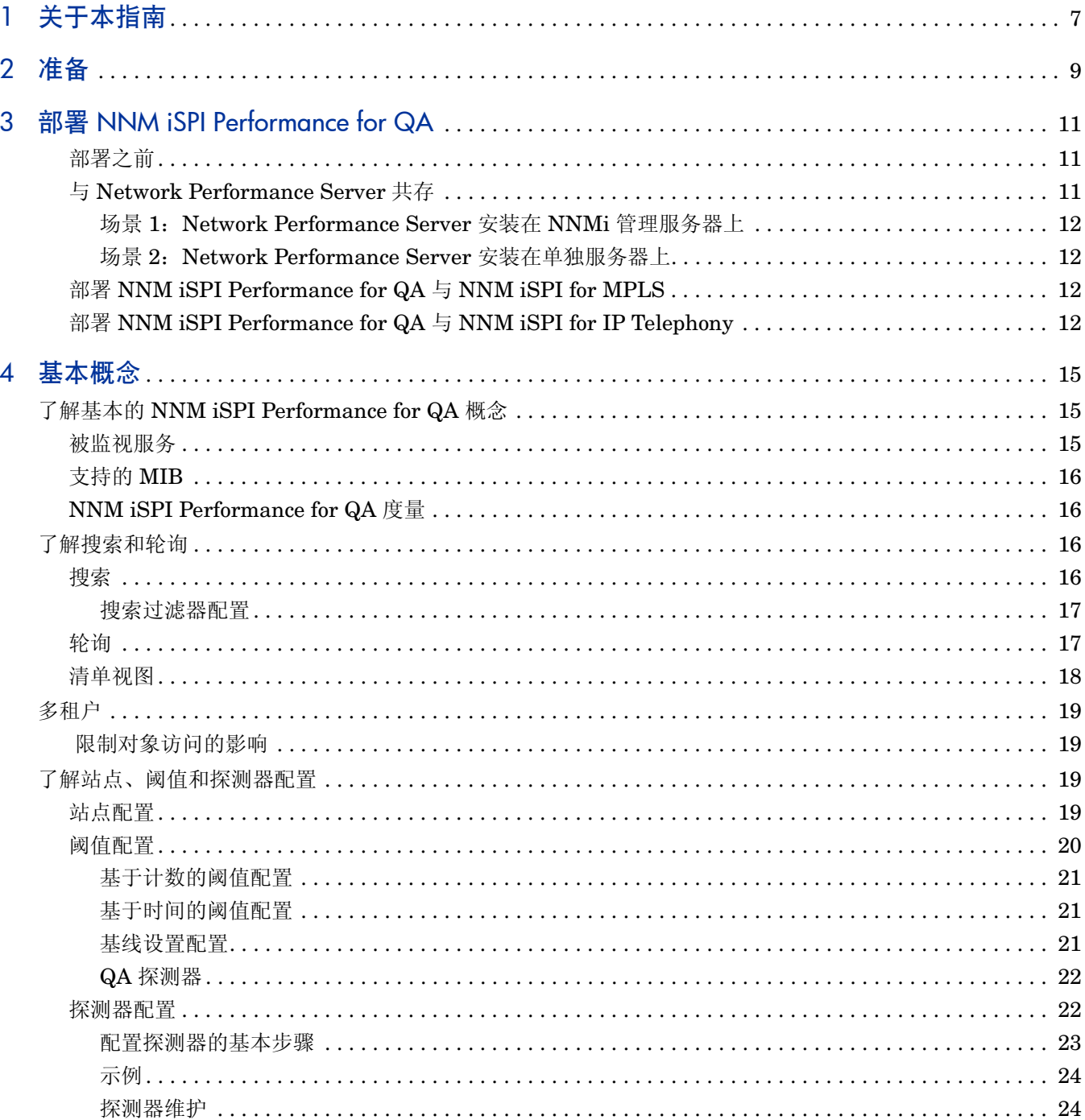

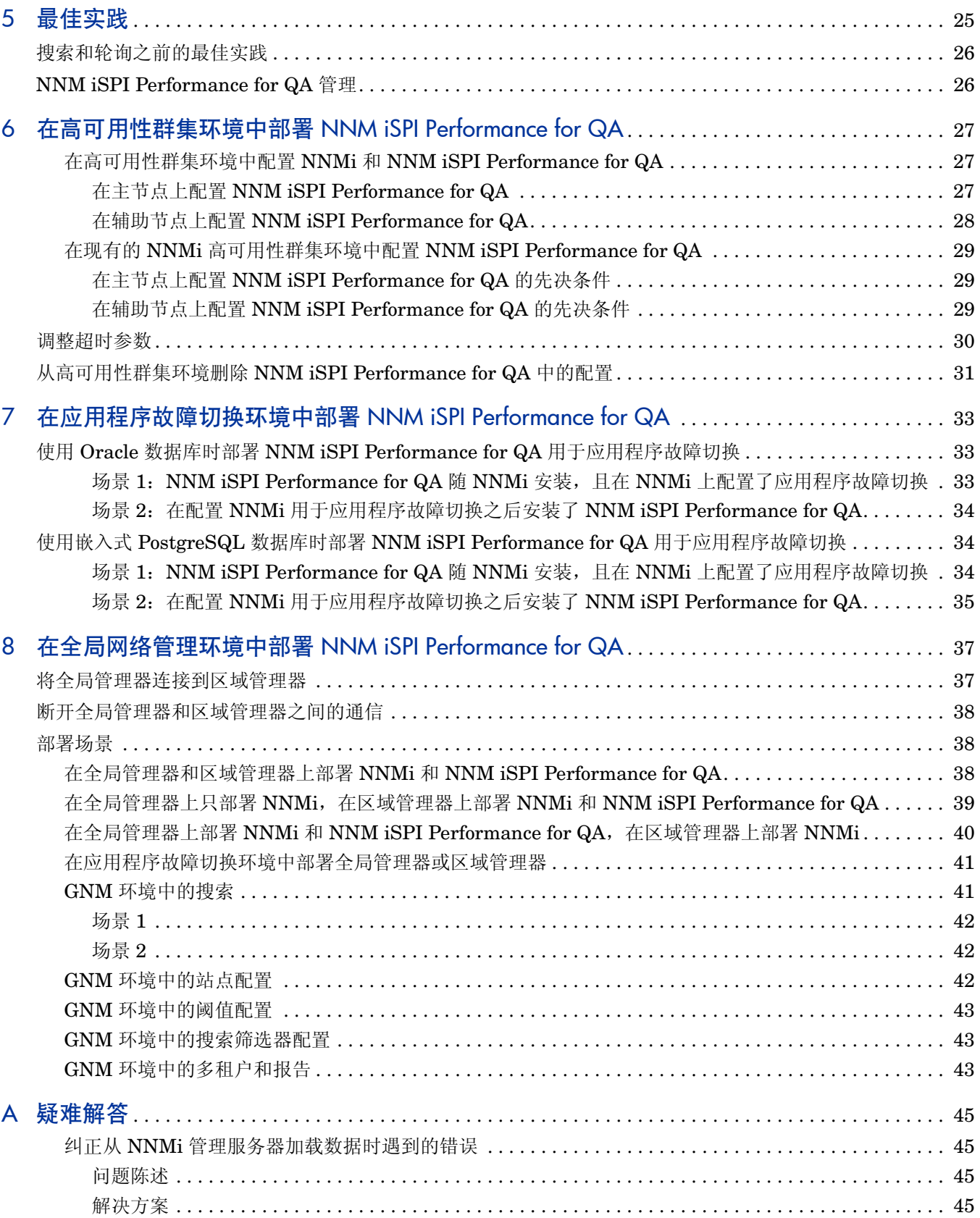

# <span id="page-6-0"></span>1 关于本指南

以下图示说明了部署 NNM iSPI Performance for QA 的典型顺序:

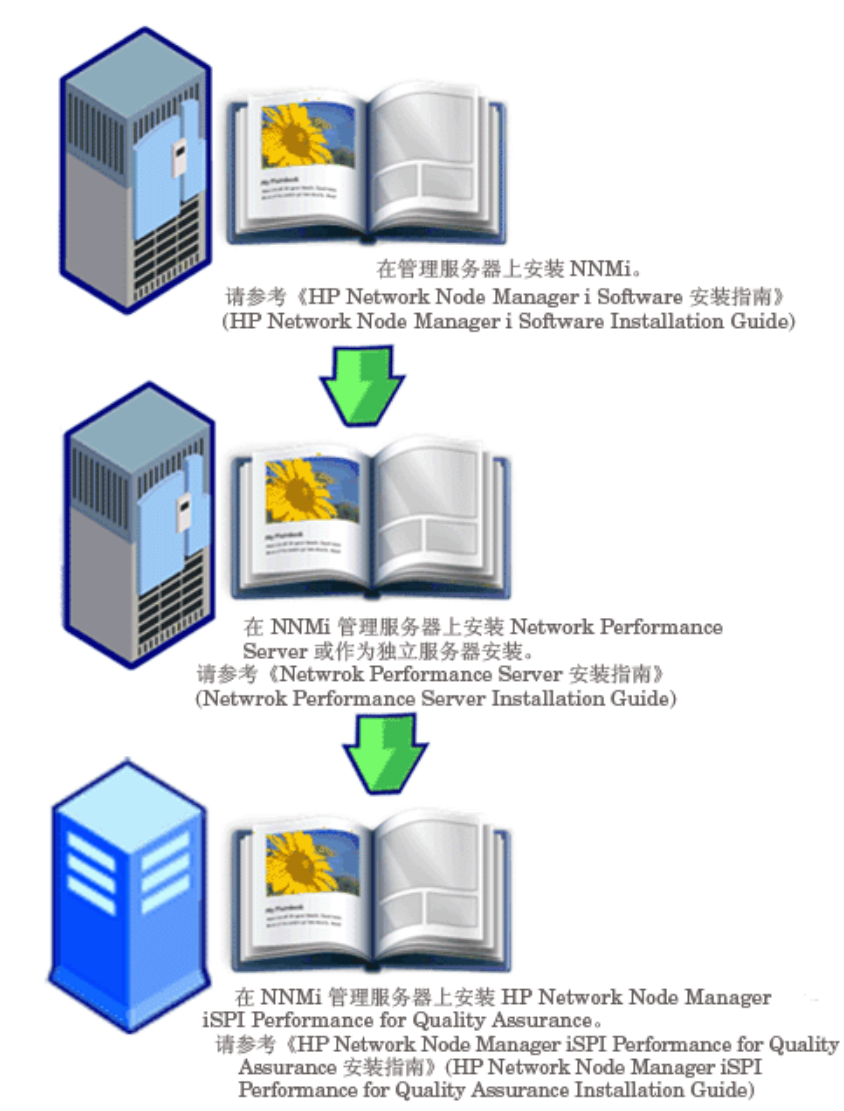

此指南包含用于部署 HP Network Node Manager i Software Smart Plug-in Performance for Quality Assurance Software (本文档其余部分称为 NNM iSPI Performance for QA) 的一组信 息和最佳实践。此指南的目标读者是:

- HP Network Node Manager i Software (NNMi) 和 Network Performance Server (NPS) 系 统管理员
- 网络工程师
- HP 支持人员
- 具有在大型安装中部署和管理网络的经验的工程师

# <span id="page-8-1"></span><span id="page-8-0"></span>2 准备

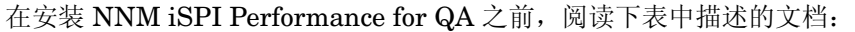

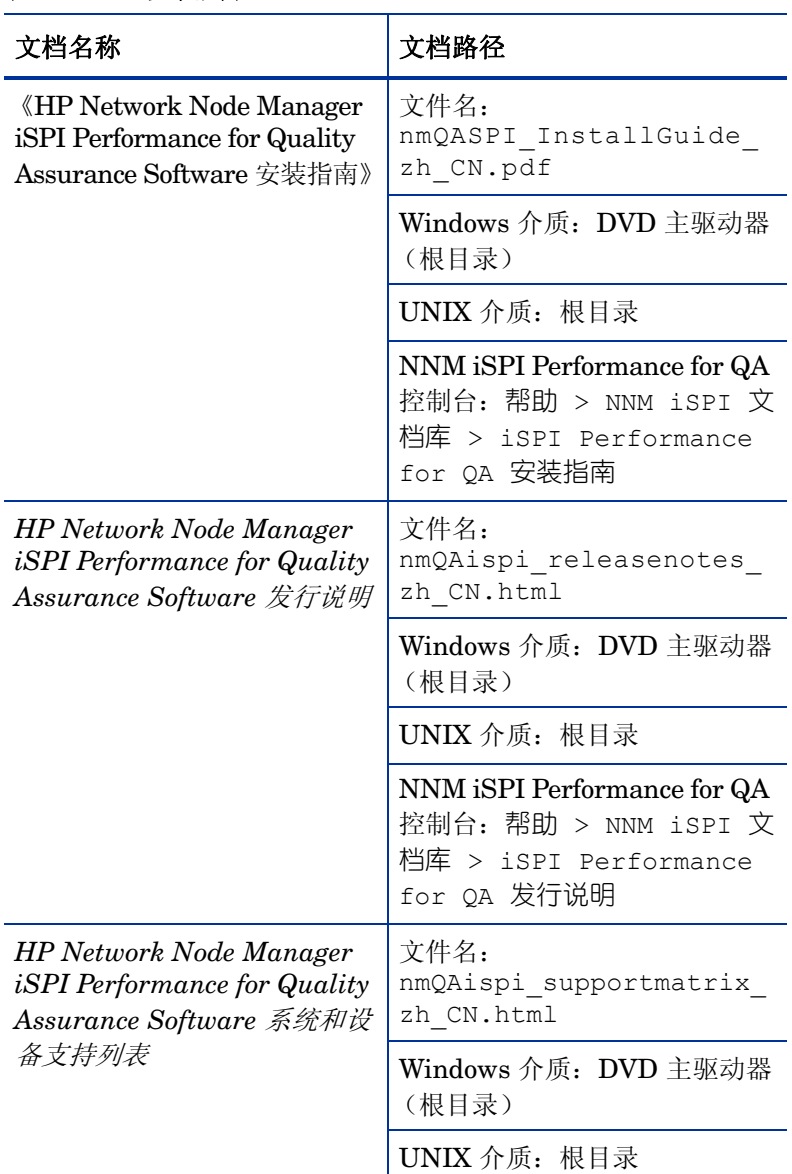

### 表 **1** 文档列表

有关这里列出的所有文档的最新版本,请转至:

### **http://h20230.www2.hp.com/selfsolve/manuals**

NNM iSPI Performance for QA 随附了为期 60 天的无限制短期有效许可证。达到许可证限制时, 会有消息通知您许可证已到期。看到此消息时,可将许可证展期。

# <span id="page-10-0"></span>3 部署 NNM iSPI Performance for QA

您必须在 NNMi 管理服务器上安装 NNM iSPI Performance for QA。您可以在安装 NNM iSPI Performance for QA 的同一 NNMi 管理服务器上安装 Network Performance Server (NPS), 也可 以在不同的 NNMi 管理服务器上安装 NPS。 NPS 作为 NNM iSPI Performance for QA DVD 介质 中的一个组件交付。NNM iSPI Performance for QA 与 NPS 集成可显示 Quality Assurance 报告。

您可以将 NNM iSPI Performance for QA 与以下 NNM iSPI 集成, 后者允许您扩展 NNMi 的功 能以监视网络的总体运行状况:

- HP Network Node Manager iSPI for MPLS Software (NNM iSPI for MPLS)
- HP Network Node Manager iSPI for IP Telephony Software (NNM iSPI for IP Telephony)

与 NNM iSPI 集成后, NNM iSPI Performance for QA 通过以下方式增强这些 NNM iSPI 的功能:

- 允许您查看 NNM iSPI 管理的网络元素的性能质量
- 生成 NNM iSPI 管理的网络元素的运行状况和性能的 Quality Assurance 报告

## <span id="page-10-1"></span>部署之前

部署 NNM iSPI Performance for QA 之前, 必须根据部署需求来计划安装。开始安装过程之前, 必须在支持的配置中找出理想的部署场景,并确保所有先决条件都得到满足。

以下因素影响 NNM iSPI Performance for QA 的部署:

- 随 NNMi 配置的数据库类型 (嵌入式 PostgreSQL 或 Oracle)
- 您要监视的网络的规模
- Network Performance Server (NPS) 中您要配置、监视和生成报告的 QA 探测器数

请参阅[准备中](#page-8-1)列出的文档以确认部署要求。

## <span id="page-10-2"></span>与 Network Performance Server 共存

您可以在同一 NNMi 管理服务器上部署 NNMi 9.10、 NNM iSPI 和 Network Performance Server。也可以在单独的服务器上部署 NPS.

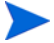

已安装 NNM iSPI Performance for QA 的 NNMi 管理服务器必须和 NPS 时间同步

## <span id="page-11-0"></span>场景 1:Network Performance Server 安装在 NNMi 管理服务器上

对于开发环境,建议使用此部署场景。在此场景中:

- NNMi 数据库(嵌入式 PostgreSQL 或 Oracle)存储来自 NNM iSPI Performance for QA 的 搜索网络节点、网络拓扑和事件的相关信息以及网络运行状况信息
- NNMi 与 Network Performance Server 共享收集的信息, 供生成报告之用。

### <span id="page-11-1"></span>场景 2:Network Performance Server 安装在单独服务器上

对于生产环境,建议使用此部署场景。在此场景中:

NNMi 数据库(嵌入式 PostgreSQL 或 Oracle)存储来自 NNM iSPI Performance for QA 的 搜索网络节点、网络拓扑和事件的相关信息以及网络运行状况信息

NNM iSPI Performance for QA 在以下目录中共享度量信息:

在 *Windows* 上:%NnmDataDir%\shared\perfSpi\datafiles

 $\hat{\pmb{\pi}}$  *UNIX*  $\hat{\pmb{\bot}}$ *:* \$NnmDataDir/shared/perfSpi/datafiles

• NNMi 和 NNM iSPI Performance for QA 通过共享数据存储与 NPS 共享收集的信息。此数据 由 NPS 用于生成报告。

# <span id="page-11-2"></span>部署 NNM iSPI Performance for QA 与 NNM iSPI for MPLS

NNM iSPI for MPLS 与 NNM iSPI Performance for QA 集成时, 它使您能够执行以下操作:

- 查看为每个 VRF 配置的特定 QA 探测器
- 根据所选 VRF 的性能生成报告
- 监视所选 VRF 的环境中多个站点之间连通性的质量。
- 查看 Quality Assurance 报告,其中包含 NNM iSPI Performance for QA 为特定于 MPLS 的 探测器收集的网络性能度量。

要部署 NNM iSPI Performance for QA 与 NNM iSPI for MPLS, 两个软件必须安装在同一 NNMi 管理服务器上。

对于每 5000 个特定于 MPLS 的 QA 探测器, 需要将 qajobss 的 Xmx 值增大 500 MB

# <span id="page-11-3"></span>部署 NNM iSPI Performance for QA 与 NNM iSPI for IP Telephony

### NNM iSPI for IP Telephony 与 NNM iSPI Performance for QA 集成时, 它使您能够执行以下操作:

- 启动 Quality Assurance 报告,以监视 Cisco IP Telephony 网络的语音通路的运行状况和性能。
- 对 Cisco IP Telephony 网络中的任何持久性能问题执行趋势分析。例如,如果流经两个 IP 路 由器的语音呼叫出现持续的语音质量问题,可以使用这些 IP 路由器之间的网络路径的度量(如 往返时间 (RTT)、抖动或平均意见得分 (MOS))来判别问题的原因。 NNM iSPI Performance for QA 与 NNM iSPI for IP Telephony 的集成使您能在 NPS 中为发出语音呼叫的路由器上配 置的 IPSLA 测试之类的 QA 探测器生成报告。

• 查看 Quality Assurance 报告,其中包含 NNM iSPI Performance for QA 为特定于 IP Telephony 的探测器收集的网络性能度量。

要部署 NNM iSPI Performance for QA 与 NNM iSPI for IP Telephony, 两个软件必须安装在同 一 NNMi 管理服务器上。

# <span id="page-14-0"></span>4 基本概念

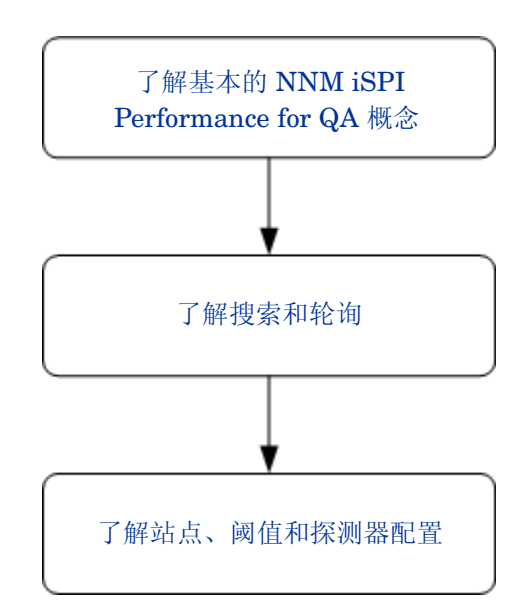

# <span id="page-14-1"></span>了解基本的 NNM iSPI Performance for QA 概念

NNM iSPI Performance for QA 允许您监视网络中运行的所有 QA 探测器。QA 探测器是在 NNMi 管理的网络设备上配置的测试。可基于特定于供应商的技术将 QA 探测器分类如下:

- Cisco IP SLA
- JUNIPER RPM
- 其他支持使用 RFC 4560 的 DISMAN Ping 的供应商

必须在 NNMi 管理的网络设备上配置 QA 探测器,这样 NNM iSPI Performance for QA 才能搜索 QA 探测器。要配置探测器,请参阅[探测器配置](#page-21-1) (第 22 页)部分。

## <span id="page-14-2"></span>被监视服务

NNM iSPI Performance for QA 能识别以下服务:

- UDP Echo
- ICMP Echo
- UDP
- TCP Connect
- VoIP

## <span id="page-15-0"></span>支持的 MIB

NNM iSPI Performance for QA 使用以下 MIB 加载 NNMi 中的网络性能信息:

- CISCO-RTTMON-MIB
- DISMAN-PING-MIB
- JNX-RPM-MIB

# <span id="page-15-4"></span><span id="page-15-1"></span>NNM iSPI Performance for QA 度量

NNM iSPI Performance for QA 使用以下度量测量网络性能:

• RTT (毫秒和微秒)

根据为 QA 探测器配置的精度, RTT 可以用毫秒或微秒为单位测量。

- 正抖动 (源到目标、目标到源、双向)
- 负抖动 (源到目标、目标到源、双向)
- 数据包丢失百分比 (源到目标、目标到源、双向)
- 平均意见得分 (MOS)

# <span id="page-15-2"></span>了解搜索和轮询

## <span id="page-15-3"></span>搜索

- NNM iSPI Performance for QA 搜索 NNMi 管理的节点上配置的 QA 探测器。
- NNM iSPI Performance for QA 搜索为多协议标签交换 (MPLS) 网络配置的影子路由器。您可 以将 NNM iSPI Performance for QA 与 NNM iSPI for MPLS 集成, 以便更好地从该功能中 获益。

如果要 NNM iSPI Performance for QA 搜索运行在影子路由器上的 QA 探测器, 必须将影子路由 器作为 NNMi 拓扑中的种子值。

- NNM iSPI Performance for QA 在每个 NNMi 配置轮询期间搜索以下内容:
	- 搜索新添加或更新的 QA 探测器
	- 将目标 IP 地址更新至主机名,并更新新添加的被管节点的界面

• 解析具有为主机名指定的 IP 地址的 QA 探测器的目标 IP 地址。如果在 NNMi 中目标 IP 地址 不可用, NNM iSPI Performance for QA 通过在搜索期间启动 DNS 查询来解析目标地址。

您可以禁用 DNS 查找,以确保准确解析 QA 探测器的目标地址。要禁用 DNS 查找,请遵循以 下步骤:

a 从以下目录打开文件:

对于 Windows: %NnmDataDir%\shared\qa\conf\nms-qa.jvm.properties

对于 UNIX: \$NnmDataDir/shared/qa/conf/nms-qa.jvm.properties

- b 将属性 com.hp.ov.nms.spi.qa.disco.dns 的启动值设置为 **false**。
- 可以查看搜索期间解析的 QA 探测器名称, 在 NPS 中生成 Quality Assurance 报告。
- 每个按需或计划的 NNMi 配置轮询都重新搜索被轮询节点上配置的 QA 探测器,并且这些被轮 询的节点是这些 QA 探测器中每一个的源节点。

### <span id="page-16-0"></span>搜索过滤器配置

NNM iSPI Performance for QA 允许您根据 QA 探测器所有者、 IP 地址和服务类型排除您不需要 的 QA 探测器。如果托管 QA 探测器的 NNMi 节点是在配置 QA 探测器搜索筛选器之后被搜索的, 将不会搜索符合搜索筛选器条件的 QA 探测器。而且,轮询器将停止轮询符合搜索筛选器条件的现 有 QA 探测器。因此,在这两种情况下,符合搜索筛选器条件的 QA 探测器将不会显示在 QA 探测 器视图中。可在全局网络管理环境中设置三类搜索筛选器,列出如下:

- "搜索"筛选器选项选中时将排除网络上搜索的 QA 探测器
- "区域数据转发"筛选器选项选中时将排除转发到全局管理器的 QA 探测器
- "全局接收器"筛选器选项选中时将排除全局管理器接收的 QA 探测器

您可以添加、编辑、删除、导出或导入搜索过滤器。

# <span id="page-16-1"></span>轮询

- NNM iSPI Performance for QA 会在每次运行 QA 探测器时轮询 QA 探测器结果。NNM iSPI Performance for QA 中搜索 QA 探测器的频率等于设备上为 QA 探测器配置的频率。
- NNM iSPI Performance for QA 轮询以下 MIB 对象:
	- rttMonLatestOper: 如果 QA 探测器配置为轮询频率大于 1 分钟 (60 秒), NNM iSPI Performance for QA 轮询 rttMonLatestOper MIB 对象。在这种情况下, SNMP 轮询频 率等于 QA 探测器轮询频率。
	- **rttMonStats**:如果 QA 探测器配置为轮询频率小于 1 分钟 (60 秒) , NNM iSPI Performance for QA 轮询 rttMonStats MIB 值。在这种情况下, SNMP 轮询频率始终设 置为 2 分钟 (120 秒)。
- NNM iSPI Performance for QA 轮询器根据配置的阈值测量收集的度量,计算阈值违例状态。 可以用 QA 探测器表单查看阈值违例状态。在 "分析"窗格中,可以查看 "概要"、"阈值状 态"、"基线状态"和 "最近轮询的值"面板。"最近轮询的值"面板显示相关度量的最近五个 轮询的值,这些度量可能是 RTT、双向抖动、双向包丢失和 MOS 度量。还可以查看最近轮询 的时间。
- NNM iSPI Performance for QA 支持短于 1 分钟的轮询。

默认情况下,被搜索 QA 探测器的 SNMP 轮询间隔等于 IP SLA 操作的频率。如果某 QA 探测 器的操作频率小于 60 秒,NNM iSPI Performance for QA 将对该 QA 探测器应用短于 1 分钟 的轮询。

在短于 1 分钟的轮询情况下,QA 探测器状态每 2 分钟刷新一次。QA 探测器状态根据最近 2 分钟 获取的平均轮询值更新。

- Cisco IOS IP SLA 允许对统计数据的历史分布进行配置,以报告响应时间的统计分布。但是 NNM iSPI Performance for QA 不支持此功能。您必须将源路由器上的 IP SLA QA 探测器重 新定义为不带有任何历史记录,或者将保存的统计数据历史分布重新定义为 1,才能生成正确的 Quality Assurance 报告。
- 轮询时,状态轮询器可能遇到错误。这些错误发送到 Network Performance Server 以生成报 告。以下是轮询时可能遇到的错误:
	- 未响应的目标:节点不响应 SNMP 请求导致 SNMP 超时时发生此错误。
	- 目标错误:找不到节点的某个目标 QA 探测器时发生此错误。例如,您重新配置探测器时, 可能找不到某个 QA 探测器。
	- 重新启动: 节点在轮询周期之间重新启动或系统运行时间被重置时, 发生此错误。
	- 无效数据: 由于数据轮询时身份验证的失败或返回无效值而发生此错误。

此外,这些轮询错误会记录到 qa\_spi\*.log.\* 日志文件。此日志文件包含被轮询的节点名称、错 误状态和 QA 探测器的 UUID 组之类详细信息。

### <span id="page-17-0"></span>清单视图

使用 QA 探测器视图, 可以根据这些度量分析 QA 探测器状态和阈值状态。

使用 "关键探测器"视图,可以隔离并只查看状态为严重的 QA 探测器。

使用 "阈值异常探测器"视图,可以查看已违反 NNM iSPI Performance for QA 任何一个或多个 度量的已配置阈值的探测器

使用"基线异常探测器"视图,您可以查看 NNM iSPI Performance for QA 任何一个或多个度量 的 QA 探测器 (基线状态为异常范围、不可用、无策略或未轮询)

<span id="page-18-0"></span>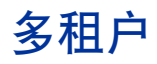

NNM iSPI Performance for QA 支持在 NNMi 中配置的多租户体系结构。多租户可用于自定义视 图,并根据用户的责任范围限制网络各部分的可见性。在 NNMi 中,承租人是节点所属的顶层组织。 承租人允许您在多个客户之间对网络进行分区。此功能根据 NNMi 中的租户配置、安全组配置和用 户组配置限制对 NNM iSPI Performance for QA 中的 QA 探测器和站点之类特定对象的访问。

有关租户和安全组的详细信息,请参阅 *NNMi* 联机帮助中的主题配置安全性。

## <span id="page-18-1"></span>限制对象访问的影响

- QA 探测器清单视图:无论表视图还是表单视图中都不能让所有用户查看所有 QA 探测器。例 如,如果用户有权访问一组节点,那么用户只能查看在这些作为源节点的节点上配置的 QA 探 测器。
- 查看站点:只有当用户至少可以访问与源站点关联的某个 QA 探测器时,才能查看源站点和目 标站点。
- 站点图:仅当用户可访问站点的任一 QA 探测器时,才能查看站点图。
- 实时折线图:仅当用户可以访问源节点或 QA 探测器时,才能查看实时折线图。
- 事件:用户只能查看源节点或 QA 探测器可由用户访问的那些事件。
- 报告:多租户还适用于 Network Performance Server,使用户只能选择性地查看 QA 探测器和 报告。例如,生成"前 N 名"报告时,用户可以查看可由用户访问的探测器的报告。

管理员可以创建、更新和删除所有配置,而其他用户只能查看配置的详细信息,而且因为配置是根 据用户组允许的,不需要多租户。

有关详细信息,请参阅《HP Network Node Manager i Software 部署参考》中的主题"*NNMi* 安 全性和多租户"。

# <span id="page-18-2"></span>了解站点、阈值和探测器配置

## <span id="page-18-3"></span>站点配置

• 站点是 NNMi 管理的网络元素上配置的 QA 探测器组。网络元素可以是节点、接口、虚拟专用 网 (VPN) 中的虚拟路由和转发实例 (VRF) 等等。您需要将这些网络元素归到各个组时, NNM iSPI Performance for QA 允许您创建站点。例如,可以根据网络元素的地理位置接近程度、相 似节点组或相似节点 ID 创建站点。

- 站点可以基于 NNMi 节点组、 IP 地址范围、探测器名称模式或 VRF 创建。
- 站点按其名称标识。站点名称必须唯一。站点名称区分大小写。
- NNM iSPI Performance for QA 允许您在 XML 文件中导出新建或更新后的站点配置,并在需 要时导入它们。可以指定存储此 XML 文件的位置。

可以使用以下命令行实用程序导出现有站点配置:

对于 *UNIX*:

```
$NnmInstallDir/bin/nmsqasiteconfigutil.ovpl -u < 用户名 > -p
< 密码 > -export < 文件名 >
```
对于 *Windows*:

```
%NnmInstallDir%\bin\nmsqasiteconfigutil.ovpl -u < 用户名 > -p
< 密码 > -export < 文件名 >
```
有关详细信息,请参阅 *HP Network Node Manager iSPI Performance for Quality Assurance Software* 联机帮助中的主题导出站点。

- NNM iSPI Performance for QA 将每个 QA 探测器与特定站点关联。QA 探测器只能与一个源 站点关联。
- 每次配置轮询期间都会重新计算每个站点的 QA 探测器关联。
- HP Network Node Manager iSPI Performance for Quality Assurance Software 在配置轮询 期间将 QA 探测器与各自站点关联。但是, 如果站点配置有更改, 可通过在站点配置表单中单 击重新计算探测器关联,将探测器与站点关联。新添加或更新的站点的 QA 探测器关联会在配置 轮询期间重新计算。

NNM iSPI Performance for QA 立即反映站点的删除,并针对被删除的站点重新计算 QA 探测 器关联。

有关详细信息,请参阅 *HP Network Node Manager iSPI Performance for Quality Assurance Software* 联机帮助中的主题 "重新计算探测器与站点的关联"。

- 在 NNM iSPI Performance for QA 9.00 版本中配置和导出的站点同样可以在 NNM iSPI Performance for QA 9.10 中访问。
- NNM iSPI Performance for QA 允许您为全局管理器或区域管理器配置站点
	- 本地站点:在本地 NNMi 管理服务器中配置的站点称为本地站点。本地站点所有者是在其 上配置它的管理器。
	- 远程站点:从区域管理器导出到全局管理器的站点称为远程站点。

### <span id="page-19-0"></span>阈值配置

• 可以对和现有站点关联的 QA 探测器可用的所有度量定义阈值。

- 定义站点的阈值时,必须定义阈值的源站点,如果需要可以定义目标站点。
- 可以为可选择 QA 探测器的度量定义阈值,阈值可以关联到站点,也可以不关联。该操作将覆 盖为与站点关联的探测器定义的阈值的值。
- 轮询 QA 探测器信息时, NNM iSPI Performance for QA 计算度量的阈值状态。
- 如果超出阈值,则 NNM iSPI Performance for QA 允许您生成事件。您可以监视网络性能,并 根据基于计数的阈值配置或基于时间的阈值配置生成事件
- 您可以使用 QA 探测器表单或 NNMi 的事件清单视图查看阈值状态和为每个搜索的 QA 探测器 生成的事件。

### <span id="page-20-0"></span>基于计数的阈值配置

可以根据某度量超出阈值的值的计数或连续次数生成事件。

### <span id="page-20-1"></span>基于时间的阈值配置

您打算在阈值违背状态的持续时间超过特定时间长度时提醒用户的话,基于时间的阈值配置就很有 用了。其配置方式如下:将 X 指定为在滑动窗口中指定的 Y 分钟数内,该度量处于阈值违背状态的 持续时间 (分钟) (X 分钟, 共 Y 分钟)。

#### 阈值状态

下面列出有效阈值状态:

- 高
- 标称
- 低
- 未轮询
- 不可用
- 阈值未设置
- 无

有关详细信息,请参阅 *HP Network Node Manager iSPI Performance for Quality Assurance Software* 联机帮助的主题 "访问 *QA* 探测器清单视图"。

### <span id="page-20-2"></span>基线设置配置

除了基于时间和基于计数的阈值配置以外,还可以进行基线监视。基线监视是动态的,它通过将与 该度量的平均实时数据偏离的程度与相似情况下的先前平均值相比较,更新基线状态。

可以配置所选站点、服务和度量的基线离差设置。仅当符合下面列出的所有条件时,才生成事件和 并将基线状态转换成 "异常范围":

- 超过高于该度量平均值的计数或标准差数,或超过低于该度量平均值的计数或标准差数。该计 数是在基线离差设置的配置中所选度量的 "基线上限离差"或 "基线下限离差"中指定的。
- 超过指定滑动窗口持续时间内基线离差上限或下限存在的持续时间

#### 基线状态

"基线监视"设置新的状态,称为 QA 探测器的基线状态。下面列出 QA 探测器的有效基线状态:

- 正常范围
- 异常范围
- 不可用
- 未设置
- 未轮询

### <span id="page-21-0"></span>QA 探测器

QA 探测器可归类为本地 QA 探测器和远程 QA 探测器。本地 QA 探测器是本地 NNMi 管理服务器 拥有的 QA 探测器。远程 QA 探测器主要在全局网络管理环境中的区域管理器上搜索和轮询。

#### QA 探测器状态

下面列出了有效的 QA 探测器状态:

- 无状态
- 正常
- 已禁用
- 未知
- 警告
- 重大
- 严重

有关详细信息,请单击 *HP Network Node Manager iSPI Performance for Quality Assurance Software* 联机帮助的主题 "访问 *QA* 探测器清单视图"中的 *QA* 探测器状态链接。

### <span id="page-21-1"></span>探测器配置

可以使用 NNM iSPI Performance for QA 9.10 版本中的探测器配置表单或 nmsqaprobeconfig.ovpl 命令行实用程序在 NNMi 管理的设备上配置 QA 探测器 (在 Cisco IPSLA 之类网络上的测试)。 或者也可通过参考特定于供应商的配置指南在设备上配置探测器。

探测器配置表单允许您执行以下操作:

- 创建探测器定义。可以指定探测器的服务、持续时间和有效负载详细信息,等等。
- 创建可以在需要时重用的探测器定义模板
- 部署探测器,或将探测器详细信息保存到文件以便日后部署
- 查看成功部署的 QA 探测器的度量的实时折线图
- 如果已配置探测器的部署失败,重新配置探测器
- 查看探测器列表和模板列表
- 查看所选源和目标节点的预配置探测器

### <span id="page-22-0"></span>配置探测器的基本步骤

配置探测器的步骤如下:

- 1 您可从节点清单、网络概述、界面清单或 IP 地址清单视图启动 "探测器配置"表单。
- 2 选择节点,单击操作 → Quality Assurance → 探测器配置
- "探测器配置"表单中的星号 (\*) 表示该字段必填
	- 3 在源节点详细信息部分中输入源节点的详细信息:
		- a 选择要为其配置探测器的源主机名
		- b 也可以输入源节点的 IP 地址和 "写入共用字符串"
	- 4 在目标节点详细信息部分中输入目标节点的详细信息:
		- a 选择目标主机名。如果不管理目标节点,则保留此字段空白。
		- b 输入 IP 地址。
	- 5 要配置探测器,请单击探测器定义选项卡,并执行以下步骤:
		- a 在协议详细信息部分,输入探测器名称并选择 "服务"。
		- b 选择服务之后,对于除 ICMP echo 以外的所有服务,必须在源节点详细信息和目标节点详 细信息部分的端口号字段中输入端口号。
		- c 可选择输入 VRF 和 ToS。
		- d 在持续时间详细信息部分中,输入频率。例如输入 5 分钟作为持续时间。此部分中的所有其 他字段皆为可选。
		- e 有效负载详细信息部分中的字段是根据所选服务显示的。所有字段皆为可选,但对于 VoIP 服 务编码解码器类型必填。
		- 可以部署探测器,也可以将探测器添加到列表,以后再部署所有已配置的探测器。也可 以将探测器配置详细信息保存到文件,以后再部署
	- 6 要部署单个探测器,请单击部署
	- 7 要大量部署探测器,单击添加,探测器就添加到下面的探测器列表了。在探测器列表中单击 全选,并单击部署
- 8 要将探测器配置保存到文件,请单击保存,输入文件的绝对路径
- 9 要查看是否成功部署了探测器,单击部署状态选项卡

还可以从下拉列表选择模板以使用现有的探测器定义。

有关配置探测器的详细信息,请参阅 *HP Network Node Manager iSPI Performance for Quality Assurance Software* 联机帮助的主题 "配置探测器"。

### <span id="page-23-0"></span>示例

考虑这样的场景:您需要为某个节点以 5 分钟的频率配置并部署 UDP 服务的探测器。可通过执行以 下步骤了解此类场景基本的探测器配置:

- 1 单击操作 → Quality Assurance → 探测器配置
- 2 在源节点详细信息部分中选择主机名为 ciscope6524.abc.xy.com。
- 3 在目标节点详细信息部分中选择主机名为 ciscope2851.abc.xy.com
- 4 单击探测器定义选项卡以配置探测器。
- 5 在协议详细信息部分中输入以下内容:
	- a 输入 udptest 作为探测器名称,并从 "服务"下拉列表选择 UDP 服务。
	- b 在源节点详细信息部分和目标节点详细信息部分的端口号字段中输入范围 0 65535 内的端 口号
- 6 在持续时间详细信息部分中,输入以下内容:
	- a 在频率字段中输入特定 QA 探测器测试重复执行时必须遵循的频率:5 分钟。
- 7 单击部署在节点上部署探测器
- 8 单击部署状态选项卡以查看部署状态。

### <span id="page-23-1"></span>探测器维护

搜索的探测器可以用 "探测器维护"表单启用、禁用或删除。

要启动 "探测器维护"表单:

在 QA 探测器清单视图中选择探测器,然后在 NNMi 控制台中选择 "操作 → Quality Assurance → 探测器维护"。

您也可以查看启用状态、禁用状态和删除状态。

# <span id="page-24-0"></span>5 最佳实践

下面列出了用于部署 NNM iSPI Performance for QA 的一些最佳实践:

- 参考位于 **http://h20230.www2.hp.com/selfsolve/manuals** 的 *HP Network Node Manager* iSPI Performance for Quality Assurance Software 系统设备和支持列表了解硬件规模决定的 准则。
- 在 NNMi 管理服务器上安装 NNM iSPI Performance for QA。
- 在同一 NNMi 管理服务器上安装 NNM iSPI Performance for QA 和 NNM iSPI for MPLS, 以便将 NNM iSPI Performance for QA 与 NNM iSPI for MPLS 集成。
- 在同一 NNMi 管理服务器上安装 NNM iSPI Performance for QA 和 NNM iSPI for IP Telephony,以便将 NNM iSPI Performance for QA 与 NNM iSPI for IP Telephony 集成。
- 先在管理服务器上安装 NNMi, 然后再安装 NNM iSPI for NNMi。
- 先安装 Network Performance Server, 然后再安装 NNM iSPI Performance for QA。
- 在 NNMi 中为 NNM iSPI Performance for QA 创建 Web Server Client 用户。
- 对 NNM iSPI Performance for QA, 请使用 NNMi 数据库(嵌入式 PostgreSQL 或 Oracle)。
- 安装 NNM iSPI Performance for QA 时,不要修改"QA iSPI 至 NNMi 和 NNMi 至 QA iSPI 的通信参数"对话框中的 NNMi Java Naming 和 Directory Interface (JNDI) 端口。
- 使用安全传输模式。在 "QA iSPI 至 NNMi 和 NNMi 至 QA iSPI 的通信参数"对话框中,选 择 **isSecure** 以进行安全通信。
- 无法在 NNM iSPI Performance for QA 中修改默认的 HTTP 和 HTTPS 端口。
- 如果激活了防火墙,查看以下文件找出需要打开的端口:

对于 Windows: %NnmDataDir%\shared\qa\conf\nms-qa.ports.properties

对于 UNIX: \$NnmDataDir/shared/qa/conf/nms-qa.ports.properties

开始使用 NNM iSPI Performance for QA 之前, 用以下命令启动 QA 进程:

**ovstart -c qajboss**

# <span id="page-25-0"></span>搜索和轮询之前的最佳实践

- 如果配置了影子路由器,则确定影子路由器的种子值,并设置影子路由器的 SNMP 共用字符 串。不要为物理路由器设置共用字符串。
- 配置探测器
- 配置站点
- 配置站点范围的阈值,或配置可选择 QA 探测器的阈值 可以为以下服务设置阈值:
	- UDP Echo
	- ICMP Echo
	- UDP
	- TCP Connect
	- VoIP

可以设置所有 [NNM iSPI Performance for QA](#page-15-4) 度量的阈值。

• 开始搜索 QA 探测器之前,导出站点和阈值配置。可以手动编辑导出的 XML 文件。 需要时,导入站点和阈值配置。

# <span id="page-25-1"></span>NNM iSPI Performance for QA 管理

- NNM iSPI Performance for QA 允许您查看本地配置的 QA 探测器。还可以将事件从区域管理 器转发到全局管理器,在全局管理器上合并 QA 探测器。
- 用以下命令备份和恢复配置信息和轮询的数据:
	- 备份:**nnmbackup.ovpl**
	- 恢复:**nnmrestore.ovpl**

有关这些命令的信息,请参阅 NNMi 控制台中的 *NNMi* 文档库 *>* 参考页。

# <span id="page-26-0"></span>6 在高可用性群集环境中部署 NNM iSPI Performance for QA

您可以在高可用性 (HA) 环境中安装 NNMi 和 NNM iSPI Performance for QA, 以实现监视设置 的冗余性。在高可用性环境中配置 NNM iSPI Performance for QA 的先决条件与 NNMi 类似。详 细信息,请参阅 《NNMi 部署参考》。

您可以为以下场景配置 NNM iSPI Performance for QA:

- 在高可用性群集环境中同时配置 NNMi 和 NNM iSPI Performance for QA
- 在现有 NNMi 高可用性群集环境中配置 NNM iSPI Performance for QA

# <span id="page-26-1"></span>在高可用性群集环境中配置 NNMi 和 NNM iSPI Performance for QA

可以在高可用性环境中的主节点和辅助节点上配置 NNMi 和 NNM iSPI Performance for QA。有 关如何在高可用性环境中安装 NNMi 的更多信息,请参阅《NNMi 部署参考》。

### <span id="page-26-2"></span>在主节点上配置 NNM iSPI Performance for QA

要在主节点上配置 NNM iSPI Performance for QA, 请执行以下步骤:

- 1 在主节点上安装 NNMi 和 NNM iSPI Performance for QA。确保主节点在安装期间有单独的 完全限定域名 (FQDN)。有关详细信息, 请参阅《NNMi 安装指南》和《HP Network Node Manager iSPI Performance for Quality Assurance Software 安装指南》。
- 2 在主节点上安装 NNM iSPI Performance for QA 非生产许可证。
- 3 运行以下命令查找虚拟主机名:

#### **nnmofficialfqdn.ovpl**

4 从 *\$NnmdataDir*/shared/qa/conf/ 或 *%NnmdataDir%*\shared\qa\conf 修改以下文 件, 用以下变量的虚拟 FQDN 替换主机名:

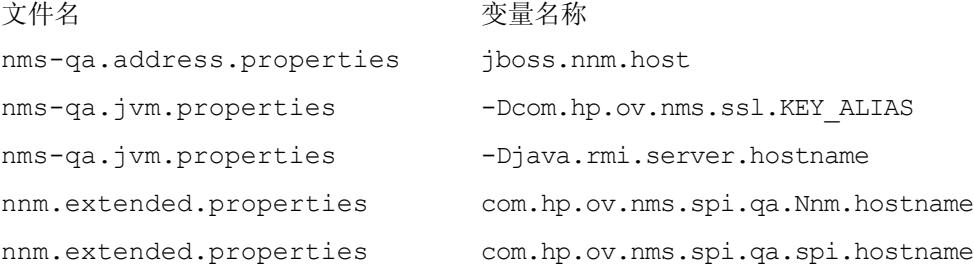

5 必须在主群集节点和辅助群集节点上用最新信息修改以下目录中的相关文件: 对于 *UNIX*: \$NnmInstallDir/nonOV/qa/jboss/server/nms/conf \$NnmDataDir/shared/qa/conf 对于 *Windows*: %NnmInstallDir%\nonOV\qa\jboss\server\nms\conf

%NnmDataDir%\shared\qa\conf

- 6 运行以下命令启动 NNMi HA 资源组:
	- 对于 *Windows*:

**%NnmInstallDir%\misc\nnm\ha\nnmhastartrg.ovpl NNM <** 资源组 **>**

 $\bullet$   $\#$   $+$   $UNIX$ :

#### **\$NnmInstallDir/misc/nnm/ha/nnmhastartrg.ovpl NNM <** 资源组 **>**

有关更多信息,请参阅 《NNMi 部署参考》。

NNM iSPI Performance for QA 和 NNMi 应该会在此步骤之后启动。如果 NNMi 或 NNM iSPI Performance for QA 未启动,请参阅 《NNMi 部署参考》中的 "对 *HA* 配置进行故障诊断"。

- 7 运行以下命令配置 NNM iSPI Performance for QA:
	- 对于 *Windows*:

**%NnmInstallDir%\misc\nnm\ha\nnmhaconfigure.ovpl NNM -addon QASPIHA**

•  $\forall f$  *UNIX*:

**\$NnmInstallDir/ misc/nnm/ha/nnmhaconfigure.ovpl NNM -addon QASPIHA**

### <span id="page-27-0"></span>在辅助节点上配置 NNM iSPI Performance for QA

要在辅助节点上配置 NNM iSPI Performance for QA, 请执行以下步骤:

- 1 在辅助节点上安装 NNMi 和 NNM iSPI Performance for QA。确保辅助节点在安装期间有单 独的完全限定域名 (FQDN)。有关详细信息,请参阅《NNMi 安装指南》和《HP Network Node Manager iSPI Performance for Quality Assurance Software 安装指南》
- 2 在辅助节点上安装 NNM iSPI Performance for QA 非生产许可证。
- 3 运行以下命令查找虚拟主机名:

#### **nnmofficialfqdn.ovpl**

4 从 *\$NnmdataDir*/shared/qa/conf/ 或 *%NnmdataDir%*\shared\qa\conf 修改以下文 件,用以下变量的虚拟 FQDN 替换主机名:

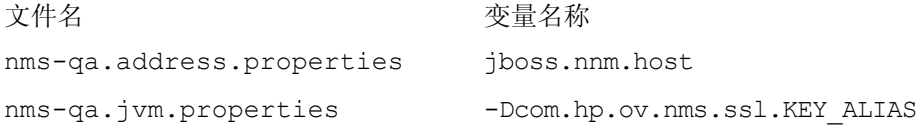

nms-qa.jvm.properties -Djava.rmi.server.hostname nnm.extended.properties com.hp.ov.nms.spi.qa.Nnm.hostname nnm.extended.properties com.hp.ov.nms.spi.qa.spi.hostname 文件名 しょうしゃ ついの つきのう 变量名称

- 5 运行以下命令在辅助节点上配置 NNM iSPI Performance for QA:
	- 对于 *Windows*:

*%NnmInstallDir%*\misc\nnm\ha\nnmhaconfigure.ovpl NNM -addon QASPIHA

• 对于 *UNIX*:

*\$NnmInstallDir*/ misc/nnm/ha/nnmhaconfigure.ovpl NNM -addon QASPIHA

## <span id="page-28-0"></span>在现有的 NNMi 高可用性群集环境中配置 NNM iSPI Performance for QA

可以在 NNMi 高可用性群集环境中的主节点和辅助节点上配置 NNM iSPI Performance for QA。 有关如何在高可用性环境中安装 NNMi 的更多信息,请参阅 《NNMi 部署参考》。

### <span id="page-28-1"></span>在主节点上配置 NNM iSPI Performance for QA 的先决条件

开始配置 NNM iSPI Performance for QA 之前, 注意以下要求:

- 确保 NNMi 正在高可用性群集环境中的主节点上运行
- 将 NNMi 更新到维护模式以避免故障切换。遵循 《NNMi 部署参考》中记录的步骤将 NNMi 设置为维护模式。
- 为确保 NNMi (ovjboss) 正在运行, 输入以下命令:

#### **ovstatus -c**

要在主节点上配置 NNM iSPI Performance for QA,请执行以下步骤:

- 1 安装 NNM iSPI Performance for QA.
- 2 将 NNMi 从维护模式中除去。有关信息,请参阅《NNMi 部署参考》中的*将 HA 资源组从维* 护模式中除去主题。
- 3 运行以下命令开始配置 NNM iSPI Performance for QA:
	- 对于 *Windows*:

**%NnmInstallDir%\misc\nnm\ha\nnmhaconfigure.ovpl NNM -addon QASPIHA**

 $\bullet$   $\#$   $\#$   $UNIX$ :

**\$NnmInstallDir/ misc/nnm/ha/nnmhaconfigure.ovpl NNM -addon QASPIHA**

### <span id="page-28-2"></span>在辅助节点上配置 NNM iSPI Performance for QA 的先决条件

配置 NNM iSPI Performance for QA 之前,注意以下要求:

• 确保 NNMi 在高可用性群集环境中的辅助节点上运行。

- 使用 ovstop -c 命令启动故障切换, 停止 NNMi 和 NNM iSPI Performance for QA。
- 将 NNMi 更新到维护模式以避免故障切换。遵循 《NNMi 部署参考》中记录的步骤将 NNMi 设置为维护模式。
- 为确保 NNMi (ovjboss) 正在运行,输入以下命令:

**ovstatus -c**

要在辅助节点上配置 NNM iSPI Performance for QA, 请执行以下步骤:

- 1 开始安装 NNM iSPI Performance for QA。安装 NNM iSPI Performance for QA 时, 出现以 下错误:
	- 创建数据库用户
	- 创建数据库

忽略错误消息,单击确定。数据库将在安装 NNM iSPI Performance for QA 时在主节点上创 建,并且位于共享磁盘上。

- 2 将 NNMi 从维护模式中除去。有关信息,请参阅 《NNMi 部署参考》中的将 *HA* 资源组从维 护模式中除去主题。
- 3 运行以下命令配置 NNM iSPI Performance for QA:
	- 对于 *Windows*:

**%NnmInstallDir%\misc\nnm\ha\nnmhaconfigure.ovpl NNM -addon QASPIHA**

 $\bullet$   $\#$  *TUNIX*:

**\$NnmInstallDir/misc/nnm/ha/nnmhaconfigure.ovpl NNM - QASPIHA**

# <span id="page-29-0"></span>调整超时参数

必须根据使用的群集软件类型,调整高可用性部署的超时参数。

为 Veritas Cluster Software 调整的重要超时参数列在下面:

- OfflineTimeout
- OnlineTimeout
- MonitorTimeout

为 Windows Cluster Manager 软件调整的重要超时参数列在下面:

- PendingTimeout
- 死锁超时参数

在同一 NNMi 管理服务器上安装了两个或更多 NNM iSPI 产品时,必须专门修改或调整这些参数。

# <span id="page-30-0"></span>从高可用性群集环境删除 NNM iSPI Performance for QA 中的 配置

要从高可用性群集环境删除 NNM iSPI Performance for QA, 请先从辅助节点删除 NNM iSPI Performance for QA 的配置, 然后从主节点删除。

要从高可用性群集环境中删除 NNM iSPI Performance for QA 的配置,请执行以下步骤:

- 1 运行以下命令删除 NNM iSPI Performance for QA:
	- 对于 *Windows*:

**%NnmInstallDir%\misc\nnm\ha\nnmhaunconfigure.ovpl NNM -addon QASPIHA**

 $\bullet$   $\#$  *T* UNIX:

**\$NnmInstallDir/misc/nnm/ha/nnmhaunconfigure.ovpl NNM -addon QASPIHA**

2 从高可用性群集环境删除 NNMi。详细信息,请参阅《NNMi 部署参考》。

# <span id="page-32-0"></span>7 在应用程序故障切换环境中部署 NNM iSPI Performance for QA

为 NNM iSPI Performance for QA 配置应用程序故障切换的配置任务与配置 NNMi 应用程序故障 切换的配置任务类似。有关这些配置任务的信息,请参考 《NNMi 部署参考》。

# <span id="page-32-3"></span><span id="page-32-1"></span>使用 Oracle 数据库时部署 NNM iSPI Performance for QA 用于 应用程序故障切换

## <span id="page-32-2"></span>场景 1:NNM iSPI Performance for QA 随 NNMi 安装,且在 NNMi 上配置了应用程序 故障切换

在此场景中,可做如下假定:

- 在系统 1 上以主服务器模式安装了 NNMi。
- 在系统 2 上以辅助服务器模式安装了 NNMi。
- 已安装了 Oracle,并且为应用程序故障切换环境启用了主服务器和辅助服务器。

遵循以下步骤在应用程序故障切换环境中部署 NNM iSPI Performance for QA:

- 1 在系统 1 上启动 NNMi 作为主服务器,并在系统 1 上安装 NNM iSPI Performance for QA。
- 2 按《HP Network Node Manager iSPI Performance for Quality Assurance Software 安装指 南》中说明的步骤安装带 Oracle 数据库的 NNM iSPI Performance for QA。
- 3 在系统 1 或系统 2 上合并密钥库,并将密钥库复制到另一系统。有关如何合并密钥库并将它们 复制到另一系统的信息,请参阅 《NNMi 部署参考》中的内容。
- 4 在系统 1 上安装对 NNM iSPI Performance for QA 可用的非生产许可证。
- 5 在系统 1 上停止 NNMi
- 6 在系统 2 上停止 NNMi
- 7 在系统 2 上安装 NNM iSPI Performance for QA

要在辅助服务器(系统 2)上安装 NNM iSPI Performance for QA,请使用主服务器(系统 1) 上所用的相同数据库实例、用户名和密码。

8 在系统 2 上安装对 NNM iSPI Performance for QA 可用的非生产许可证。

配置 NNM iSPI Performance for QA 以用于系统 1 和系统 2 之间的应用程序故障切换。配置 NNM iSPI Performance for QA 用于应用程序故障切换的步骤与配置 NNMi 应用程序故障切换的 步骤类似。有关如何配置 NNM iSPI Performance for QA 用于应用程序故障切换的信息,请参阅 《NNMi 部署参考》中的内容。

### <span id="page-33-0"></span>场景 2:在配置 NNMi 用于应用程序故障切换之后安装了 NNM iSPI Performance for QA

- 1 从 NNMi 主服务器和辅助服务器删除应用程序故障切换的配置。
- 2 恢复特定于主服务器和辅助服务器的旧密钥库和信任库。
- 3 使用以下步骤取消 NNM iSPI Performance for QA 的应用程序故障切换配置:
	- a 按 《NNMi 部署参考》中的 "禁用 *NNMi* 的应用程序故障切换"部分中讨论的步骤,禁 用 NNM iSPI Performance for QA 的应用程序故障切换。
	- b 恢复在配置系统的应用程序故障切换之前所备份的系统密钥库和信任库。
- 4 按场景 1:[NNM iSPI Performance for QA](#page-32-2) 随 NNMi 安装,且在 NNMi 上配置了应用程序故 [障切换](#page-32-2) (第33页)中讨论的步骤,在主服务器和辅助服务器上安装 NNM iSPI Performance for QA。
- 5 在系统 1 和系统 2 上安装对 NNM iSPI Performance for QA 可用的非生产许可证。
- 6 配置 NNM iSPI Performance for QA 用于应用程序故障切换。

配置 NNM iSPI Performance for QA 用于应用程序故障切换的步骤与配置 NNMi 用于应用程序故 障切换的步骤类似。请参阅《NNMi 部署参考》中的为应用程序故障切换配置 *NNMi* 主题中的 *iSPI* 和应用程序故障切换部分。

# <span id="page-33-3"></span><span id="page-33-1"></span>使用嵌入式 PostgreSQL 数据库时部署 NNM iSPI Performance for QA 用于应用程序故障切换

### <span id="page-33-2"></span>场景 1:NNM iSPI Performance for QA 随 NNMi 安装,且在 NNMi 上配置了应用程序 故障切换

在此场景中,可做如下假定:

NNM iSPI Performance for QA 和 NNMi 安装在独立系统上。

如果配置 NNMi 用于应用程序故障切换, 则自动配置了 NNM iSPI Performance for QA 用于应用 程序故障切换。

在主服务器和辅助服务器上安装 NNM iSPI Performance for QA 之后,务必安装 NNM iSPI Performance for QA 的非生产许可证

### <span id="page-34-0"></span>场景 2:在配置 NNMi 用于应用程序故障切换之后安装了 NNM iSPI Performance for QA

- 1 从 NNMi 主服务器和辅助服务器删除应用程序故障切换的配置。
- 2 恢复特定于主服务器和辅助服务器的旧密钥库和信任库。有关说明,请参阅《NNMi 部署参考》 中的内容。
- 3 使用以下步骤取消 NNM iSPI Performance for QA 的应用程序故障切换配置:
	- a 按 《NNMi 部署参考》中的 "禁用 *NNMi* 的应用程序故障切换"部分中讨论的步骤,禁 用 NNM iSPI Performance for QA 的应用程序故障切换。
	- b 恢复在配置系统的应用程序故障切换之前所备份的系统密钥库和信任库。
- 4 按场景 1: [NNM iSPI Performance for QA](#page-32-2) 随 NNMi 安装, 且在 NNMi 上配置了应用程序故 [障切换](#page-32-2) (第33页)中讨论的步骤,在主服务器和辅助服务器上安装 NNM iSPI Performance for QA。
- 5 在主服务器和辅助服务器上安装 NNM iSPI Performance for QA 的非生产许可证。
- 6 配置 NNM iSPI Performance for QA 用于应用程序故障切换。
- 7 配置 NNMi 用于应用程序故障切换。请遵循 《NNMi 部署参考》中的说明。

# <span id="page-36-0"></span>8 在全局网络管理环境中部署 NNM iSPI Performance for QA

NNM iSPI Performance for QA 中的全局网络管理 (GNM) 功能在需要监视总体网络性能的大型企 业网络中很有用。考虑这样的场景:在若干地理位置或站点中的多个 NNMi 管理服务器上部署 HP Network Node Manager iSPI Performance for Quality Assurance Software。在每个 NNMi 管 理服务器中都搜索和监视 QA 探测器。但是,您可能希望在一个 QA 探测器清单视图中监视两个或 更多 NNMi 管理服务器的 QA 探测器。在这样的实例中,可以指定特定的 NNMi 管理服务器为全 局管理器,它允许您监视其他 NNMi 管理服务器(称为区域管理器)中搜索的 QA 探测器。GNM 功能使您能纵览企业网络中所有区域管理器的整体视图。

NNM iSPI Performance for QA 扩展了 NNMi 全局管理器的功能,并提供集中视图, 以方便监视 分布式网络环境中的多个区域管理器。 NNM iSPI Performance for QA 允许您使用 *Quality Assurance* 全局网络管理配置表单配置区域管理器连接。建立连接之后,可以从全局管理器的 QA 探测器视图查看和监视区域管理器上搜索的 QA 探测器。

有关如何配置 NNM iSPI Performance for QA 区域管理器的详细信息,请参阅 *HP Network Node Manager iSPI Performance for Quality Assurance Software* 联机帮助中的主题"*NNM iSPI Performance for QA* 全局网络管理配置"。

# <span id="page-36-1"></span>将全局管理器连接到区域管理器

可将区域管理器连接添加到全局管理器。在 NNM iSPI Performance for QA 中配置连接之前, 必 须在 NNMi 中建立区域管理器连接。确保网络环境中参与全局网络管理的所有 NNMi 管理服务器 (全局管理器和区域管理器)的内部时钟都以通用时间同步。在 NNMi 中配置的全局管理器和区域 管理器必须和 NNM iSPI Performance for QA 中的相同。例如, NNMi 中的区域管理器在 NNM iSPI Performance for QA 中不能是全局管理器。而且,必须确保 NNM iSPI Performance for QA 中指定的区域管理器连接名称与在 NNMi 中指定的连接名称相同。有关添加区域管理器连接的详细 信息,请参阅 *HP Network Node Manager iSPI Performance for Quality Assurance Software 联* 机帮助中的主题添加区域管理器连接。

添加区域管理器连接时,还必须决定用于监视区域管理器上的公用 QA 探测器的连接顺序。全局管 理器会考虑第一个连接的区域管理器的公用 QA 探测器, 而忽略以后配置的区域管理器的公用 QA 探测器。

# <span id="page-37-0"></span>断开全局管理器和区域管理器之间的通信

通常,不打算永久使用全局管理器或长期停止全局管理器的使用时,可以关闭全局管理器。在这样 的实例中,必须检查全局管理器是否对区域管理器作出了任何有效订购。在关闭全局管理器之前, 必须断开相关区域管理器的连接。有关删除区域管理器连接的详细信息,请参阅 *HP Network Node Manager iSPI Performance for Quality Assurance Software* 联机帮助中的删除现有区域管理器 主题。

# <span id="page-37-1"></span>部署场景

对以下可能场景,您可以在 GNM 环境中部署 NNMi 和 NNM iSPI Performance for QA:

- 在全局管理器和区域管理器上部署 NNMi 和 NNM iSPI Performance for QA
- 在全局管理器只部署 NNMi,并在区域管理器上部署 NNMi 和 NNM iSPI Performance for QA
- 在全局管理器上部署 NNMi 和 NNM iSPI Performance for QA, 在区域管理器上只部署 NNMi
- 在应用程序故障切换环境中部署全局管理器或区域管理器

有关在全局网络管理环境中进行部署的详细信息,请参阅《HP Network Node Manager i Software 部署参考》中的主题*全局网络管理*。

# <span id="page-37-2"></span>在全局管理器和区域管理器上部署 NNMi 和 NNM iSPI Performance for QA

您可以在全局管理器和区域管理器上安装并配置 NNMi 和 NNM iSPI Performance for QA。有关 配置步骤的信息,请参阅 *NNMi* 联机帮助和 *Network Node Manager iSPI Performance for Quality Assurance Software* 联机帮助。下图表示部署场景,其中在全局管理器 (G1) 和区域管理器 (R1、R2 和 R3)上配置 NNMi 和 NNM iSPI Performance for QA。在此部署场景中,所有区域 管理器 (R1、 R2 和 R3)都将 QA 探测器信息发送到全局管理器 (G1)。可从 G1 查看以下信息:

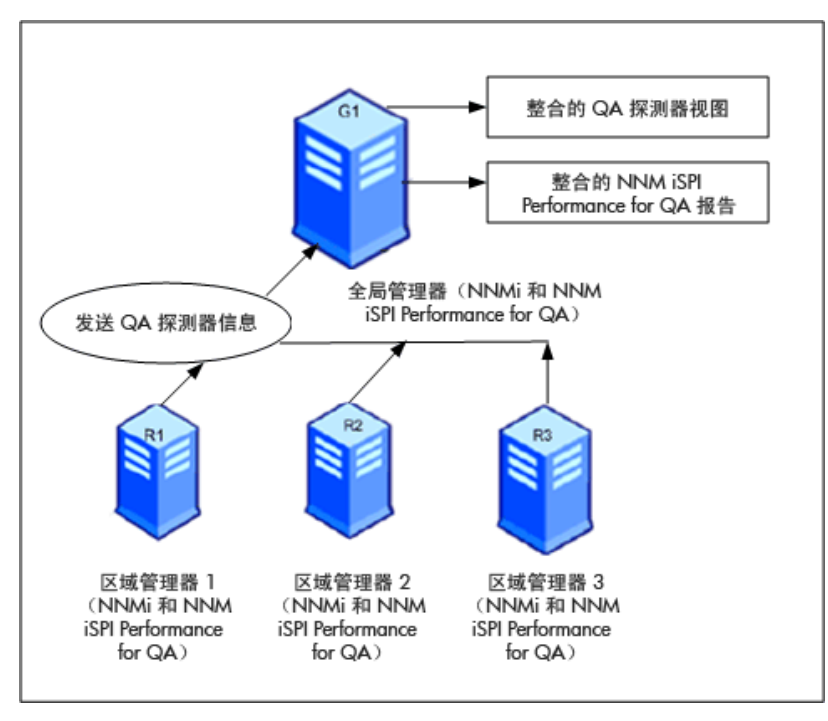

合并的 NNM iSPI Performance for QA 拓扑: 所有区域管理器(R1、R2 和 R3)都将 QA 探测器 信息发送到全局管理器 (G1)。

合并的 NNM iSPI Performance for QA 报告: 可以查看合并的 NNM iSPI Performance for QA 报告。

# <span id="page-38-0"></span>在全局管理器上只部署 NNMi,在区域管理器上部署 NNMi 和 NNM iSPI Performance for QA

您可以在全局管理器上安装并配置 NNMi,在区域管理器上安装并配置 NNMi 和 NNM iSPI Performance for QA。有关配置步骤的信息,请参阅 *HP Network Node Manager i Software* 联机 帮助和 *Network Node Manager iSPI Performance for Quality Assurance Software* 联机帮助。下 图表示部署场景,其中在全局管理器 (G1) 上配置 NNMi, 在区域管理器 (R1、R2 和 R3) 上配置 NNMi 和 NNM iSPI Performance for QA。

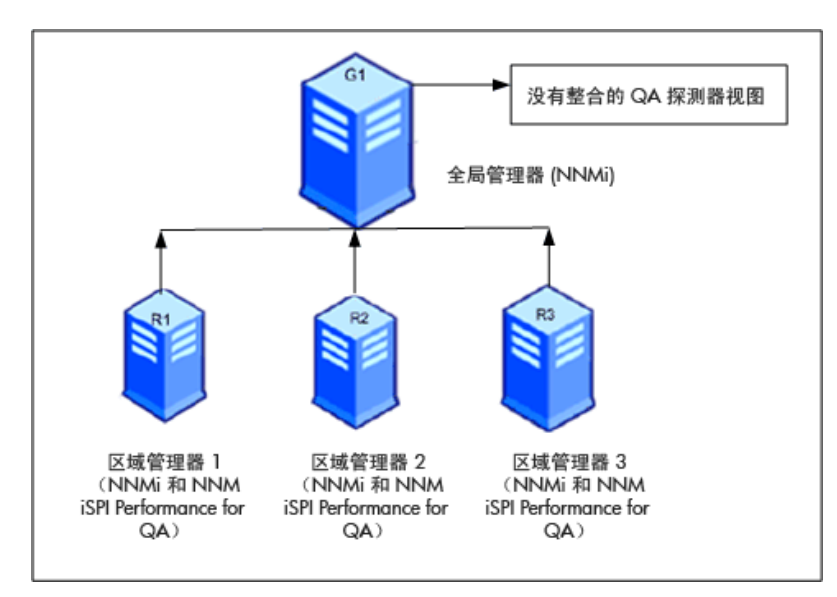

在此部署场景中,所有区域管理器(R1、R2 和 R3)都搜索在区域管理器(R1、R2 和 R3)管理 的网络中配置的 QA 探测器。在 G1 上 NNM iSPI Performance for QA 不可用, 因此没有建立 G1 和区域管理器之间的通信。因此,来自区域管理器的 NNM iSPI Performance for QA 节点在 G1 清 单中不可用。此外,在全局管理器清单中无聚合 NNM iSPI Performance for QA 报告可用。

# <span id="page-39-0"></span>在全局管理器上部署 NNMi 和 NNM iSPI Performance for QA, 在区域管理器 上部署 NNMi

您可以在全局管理器上安装并配置 NNMi 和 NNM iSPI Performance for QA, 在区域管理器上只 安装并配置 NNMi。有关配置步骤的信息,请参阅 *NNMi* 联机帮助和 *Network Node Manager* iSPI Performance for Quality Assurance Software 联机帮助。下图表示部署场景, 其中在全局管 理器 (G1) 上配置 NNMi 和 NNM iSPI Performance for QA, 在区域管理器 (R1、R2 和 R3) 上 配置 NNMi:

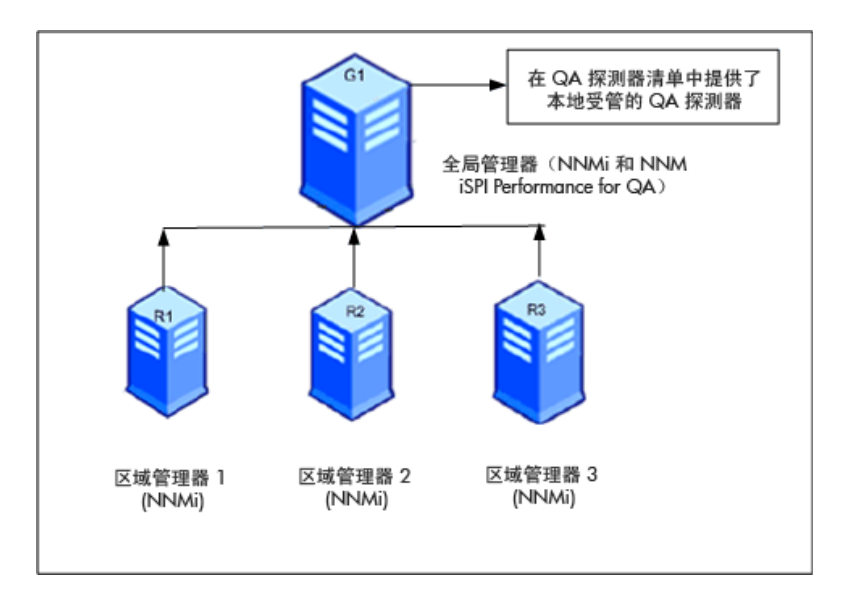

在此部署场景中,只有本地管理的 QA 探测器在 QA 探测器清单中可用。

## <span id="page-40-0"></span>在应用程序故障切换环境中部署全局管理器或区域管理器

NNM iSPI Performance for QA 区域管理器处于应用程序故障切换环境中时,用 ORDERING 参数决 定建立连接的优先级别。例如,应用程序故障切换期间, ORDERING 参数值为 1 的区域管理器连接 和 ORDERING 参数为 2 的区域管理器相比, 具有建立连接的更高优先级, 依此类推。

要在应用程序故障切换环境中部署 NNM iSPI Performance for QA,遵循以下步骤:

- 1 使用 *Quality Assurance* 全局网络管理配置表单配置区域管理器连接
- 2 添加两个区域管理器连接,并提供两个主机名。
- 3 用 ORDERING 参数为两个区域管理器赋予不同的值。

每当在区域管理器上发生应用程序故障切换时,全局管理器始终用最低顺序值建立下一个连接。

您可以用使用 Oracle 数据库时部署 [NNM iSPI Performance for QA](#page-32-3) 用于应用程序故障切换 (第33[页\)](#page-32-3)和使用嵌入式 PostgreSQL 数据库时部署 [NNM iSPI Performance for QA](#page-33-3) 用于应用程 [序故障切换](#page-33-3) (第 34 页)中记录的步骤在应用程序故障切换环境中配置区域管理器。

## <span id="page-40-1"></span>GNM 环境中的搜索

GNM 环境中的搜索根据您搜索探测器时遵循的顺序触发。下面列出了两种可能的部署场景:

### <span id="page-41-0"></span>场景 1

创建区域管理器与全局管理器的连接,然后在区域管理器中将节点作为种子。在这种情况下,在区 域管理器上搜索的探测器自动传播到全局管理器。

### <span id="page-41-1"></span>场景 2

可在 NNMi 管理服务器上搜索探测器,然后将 NNMi 管理服务器作为区域管理器连接到全局管理 器。区域管理器的探测器只有在一个搜索周期之后才在全局管理器上可用。但是,如果需要立即在 全局管理器上管理区域管理器的 QA 探测器,必须在区域管理器上运行以下命令:

**nnmnoderediscover.ovpl -u <** 用户名 **> -p <** 密码 **> -all**

或者也可以在区域管理器上运行以下命令:

#### **nmsqadisco.ovpl -u <** 用户名 **> -p <** 密码 **> - node <** 节点名 **>**

可以从以下目录运行命令:

对于 *UNIX*:\$NnmInstallDir/bin

对于 *Windows*:%NnmInstallDir%\bin

### <span id="page-41-2"></span>GNM 环境中的站点配置

在 GNM 环境中,可在全局管理器或区域管理器上配置站点。根据此配置,站点可归类如下:

本地站点:在本地 NNMi 管理服务器中配置的站点称为本地站点。本地站点所有者是在其上配置它 的管理器。

远程站点:从区域管理器导出到全局管理器的站点称为远程站点。

每当在区域管理器中创建、编辑或删除站点时,更改就传播到全局管理器。可导出本地站点,但不 能导出或删除远程站点。

#### **QA** 探测器关联

QA 探测器可与本地站点或远程站点关联。探测器可以分类如下:

本地 QA 探测器: 本地 QA 探测器是本地管理器拥有的 QA 探测器。

远程 QA 探测器: 远程 QA 探测器主要在区域管理器上搜索和轮询

如果与远程站点关联的 QA 探测器匹配本地站点,本地站点的 QA 探测器将覆盖远程站点 QA 探测 器。在这样的实例中, NNM iSPI Performance for QA 将覆盖站点配置, 而不覆盖为站点配置的阈 值。但是,如果没有匹配远程站点的本地站点, QA 探测器将与远程站点关联。

#### 示例:

考虑 GNM 环境中管理的网络,区域管理器 R1 和 R2 监视分支机构 1 和 2, G1 作为全局管理器。 考虑在 R1 和 R2 中配置的一组站点,它们导出到 G1。在 G1 中合并从 R1 和 R2 获取的探测器。

如果在 G1 中配置了与远程探测器匹配的站点,G1 的 QA 探测器将覆盖远程站点 QA 探测器。如果 没有匹配, 远程 QA 探测器在 G1 中可用。

### <span id="page-42-0"></span>GNM 环境中的阈值配置

在 GNM 环境中,全局管理器从区域管理器接收阈值状态。无法配置远程站点的阈值。为全局管理 器的站点配置的阈值对区域管理器的站点不适用。

### <span id="page-42-1"></span>GNM 环境中的搜索筛选器配置

可在 GNM 环境中设置三类搜索筛选器, 如下:

- 搜索筛选器选中时将排除网络上搜索的 QA 探测器
- "区域数据转发"筛选器在区域管理器中配置,将排除转发到全局管理器的 QA 探测器
- "全局接收器筛选器"在全局管理器中配置,将排除全局管理器接收的 QA 探测器

如果添加 "区域数据转发"筛选器和 "全局接收器"筛选器,两个搜索筛选器都将应用到全局管理 器中的 QA 探测器上。

### <span id="page-42-2"></span>GNM 环境中的多租户和报告

GNM 环境中的多租户基于 NNMi 中的用户组、安全组和租户配置。

区域管理器中用户的用户组配置与全局管理器中的是彼此独立的。区域管理器的用户是根据 NNMi 中对区域管理器的用户组配置决定的。类似地,全局管理器的用户是根据 NNMi 中对全局管理器的 用户组配置决定的。

如果用户有权访问区域管理器中的一组探测器,则用户只能访问那些探测器。同样,仅当用户有权 访问该组探测器时,用户才能在区域管理器中查看那些报告。

类似地,如果用户有权访问全局管理器中的一组探测器,则用户只能访问那些探测器。同样,仅当 用户有权访问该组探测器时,用户才能在全局管理器中查看那些报告。

# <span id="page-44-0"></span>A 疑难解答

# <span id="page-44-2"></span><span id="page-44-1"></span>纠正从 NNMi 管理服务器加载数据时遇到的错误

### 问题陈述

使用 NNM iSPI Performance for QA 视图时, 出现以下错误消息:

为该组件从 NNMi 管理服务器加载数据时发生问题。其他错误信息:服务不可用。

### <span id="page-44-3"></span>解决方案

如果 NNM iSPI Performance for QA 和 NNMi 正在使用远程 Oracle 数据库, 则重新启动 Oracle 服务器时,发生此错误。遵循以下步骤纠正此错误:

1 用以下命令停止 QA 进程:

**ovstop -c qajboss**

2 用以下命令启动 QA 进程:

**ovstart -c qajboss**